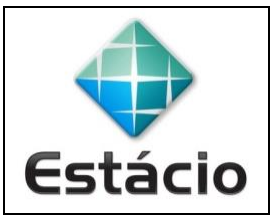

## **PROFESSOR**: Daniel Caetano **DISCIPLINA**: ARA0076 – Segurança Cibernética

## **INSTRUÇÕES**

a) A atividade é em **grupo**! Apenas um dos alunos do grupo precisa entregar!

b) Use o Packet Tracer para modelar e testar a rede. A entrega é apenas do relatório!

c) Use imagens da rede do Packet Tracer para ilustrar seu relatório.

d) Inclua os nomes e RAs de todos os membros do grupo na primeira página do relatório!

e) Grave o relatório no formato **PDF** e entregue-o pelo **TEAMS** (menu "Trabalhos") até **26/09/2021**.

f) O trabalho, entregue até a data, vale 3,0 na AV1. Cada dia de atraso ocasionará um desconto de 0,3 nessa nota.

## **ATIVIDADE AVALIATIVA A – AULA 06 (3,0 NA AV1)**

1) Se inscreva no Cisco Network Academy[: https://www.netacad.com/pt-br](https://www.netacad.com/pt-br)

2) Se inscreva no curso "Introduction to Packet Tracer": [https://www.netacad.com/pt](https://www.netacad.com/pt-br/courses/packet-tracer/introduction-packet-tracer)[br/courses/packet-tracer/introduction-packet-tracer](https://www.netacad.com/pt-br/courses/packet-tracer/introduction-packet-tracer)

3) Baixe e instale o Packet Tracer em seu computador. É necessário login com a conta do Cisco Network Academy

4) Implemente a rede escolhida pelo seu grupo, incluindo dispositivos WiFi.

5) Teste, discuta com o grupo e descreva, no relatório, a rede modelada e suas principais vulnerabilidades e ataques a que ela está sujeita.

6) Implemente todas as configurações de segurança que julgar possíveis em sua rede WiFi modelada.

7) Teste, discuta com o grupo e descreva, no relatório, as medidas adotadas e como se imagina que elas possam protegera a rede WiFi.